## **Chapitre 1**

## Découvrir Arduino

# Plan du chapitre 1

 $BLE$  microcontrôleur Arduino L'environnement de développement pour Arduino**\*Un site émulateur** 

# Arduino UNO : le microcontrôleur

*<u>xemicrocontrôleur</u>* 8 bits **a** atinterface USB pins d'entrées sorties

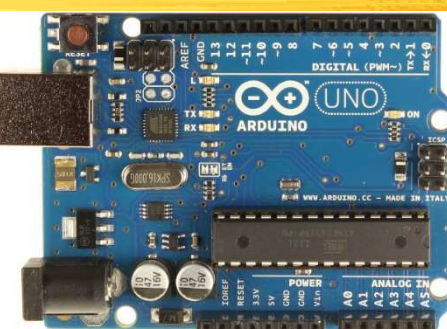

Voir à https://www.arduino.cc/en/Main/ArduinoBoardUno

Possibilité d'ajouter des cartes supplémentaires pour des fonctionnalités supplémentaires (communication Wi-Fi, etc.)

Hamburger shield

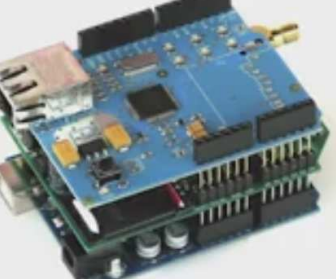

**Ell existe beaucoup de cartes supplémentaires : voir à** https://store.arduino.cc/category/68

## Les connecteurs

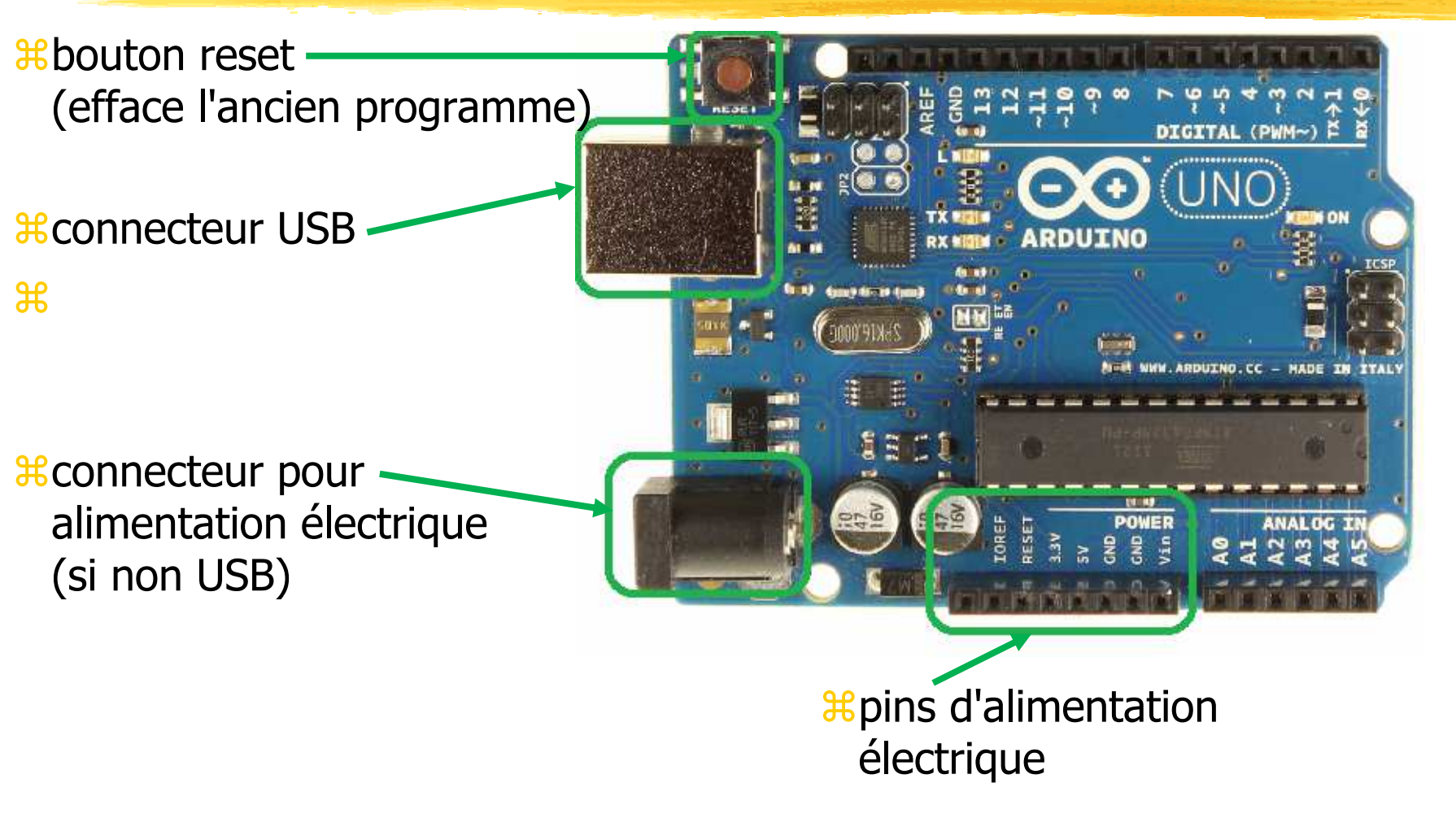

### Les processeurs

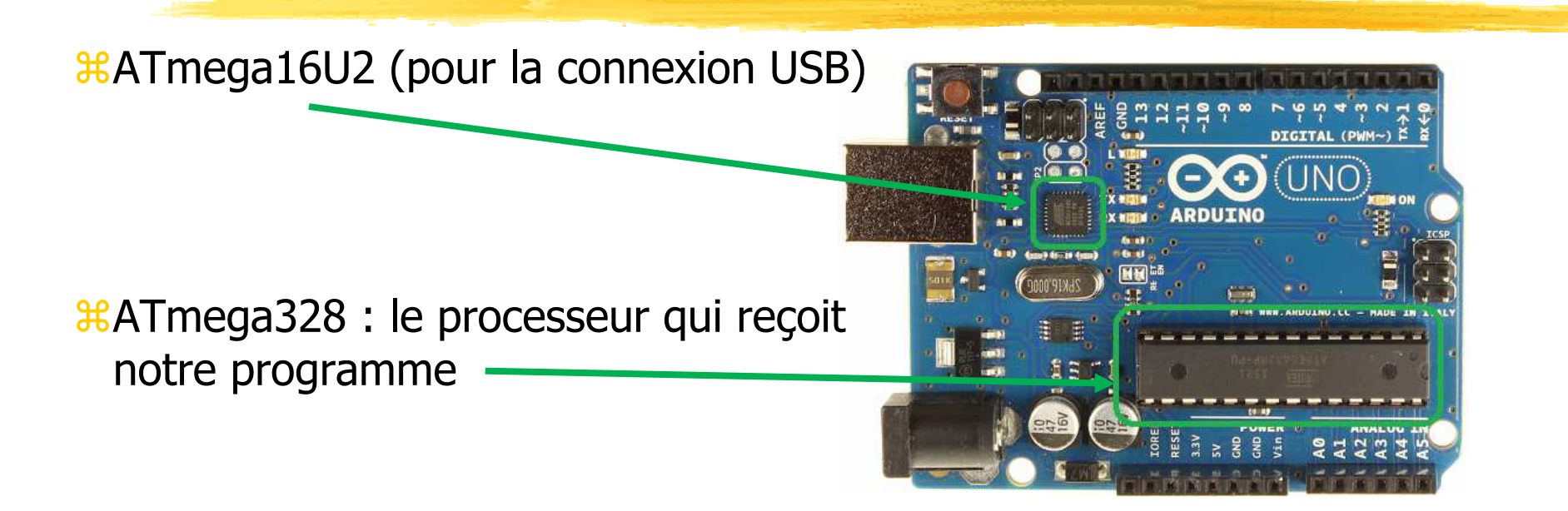

# La partie amorce (bootloader)

Les constructeurs d'Arduino ont conçu une couche amorce (bootloader) permettant au programmeur :

- de programmer la mémoire flash et EEPROM
- $\mathcal{H}$  de gérer la communication USB et le téléversement de programmes par USB
- On peut reprogrammer l'amorce non pas par la communication USB, mais par communication série (ICSP) In-Circuit Serial Programming et utiliser une PIN dédiée
- $\frac{1}{26}$  **Sur la carte Arduino il y a deux ports** ICSP : une pour chaque processeur

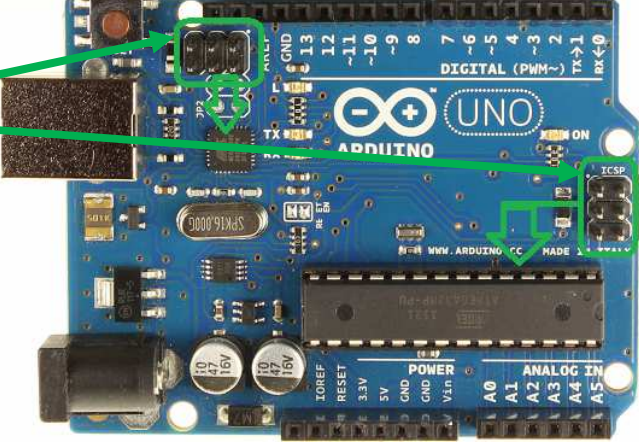

# Les schémas électriques

*X*Montre les branchements entre composants

- ATTENTION : ne montre pas un plan géométrique : la disposition, l'échelle est souvent non respectée. La lisibilité électrique est
	- privilégiée
- Exemple : schéma de la carte Arduino :
- cf. taille, emplacementdes microprocesseurs,des ICSP

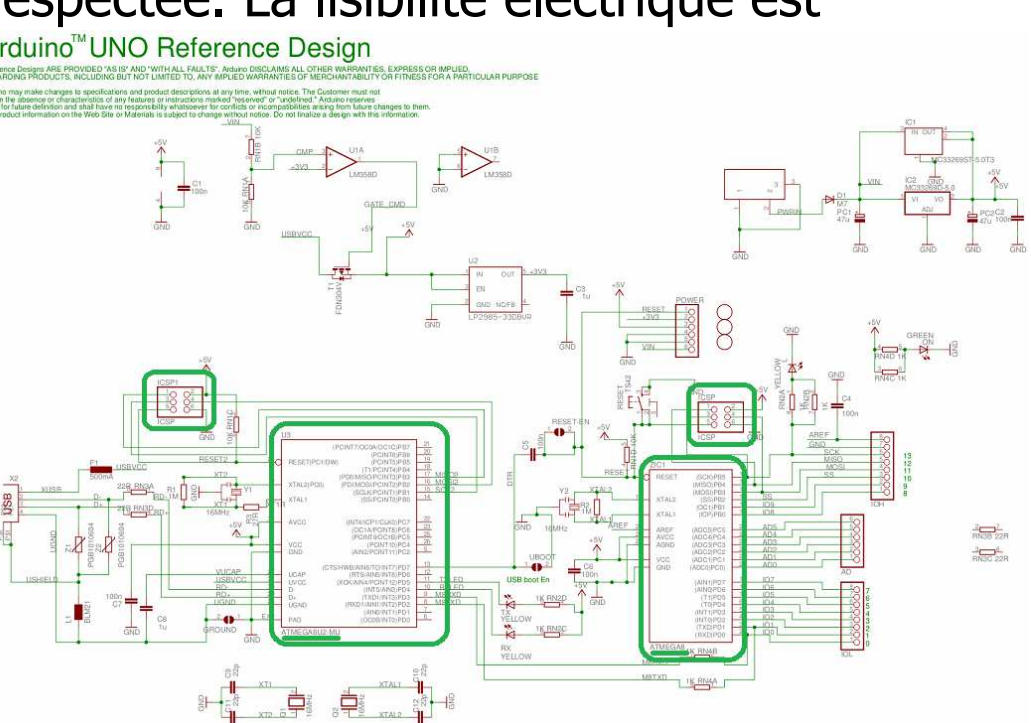

## Les pins

 $\mathcal{E}$  = fiche, trou, épingle, broche

Certaines pins sont "digital" (= discrètes), 0 ou 5 volts. Elles peuvent être des pins d'entrées (= en lecture) ou de sorties (en écriture)

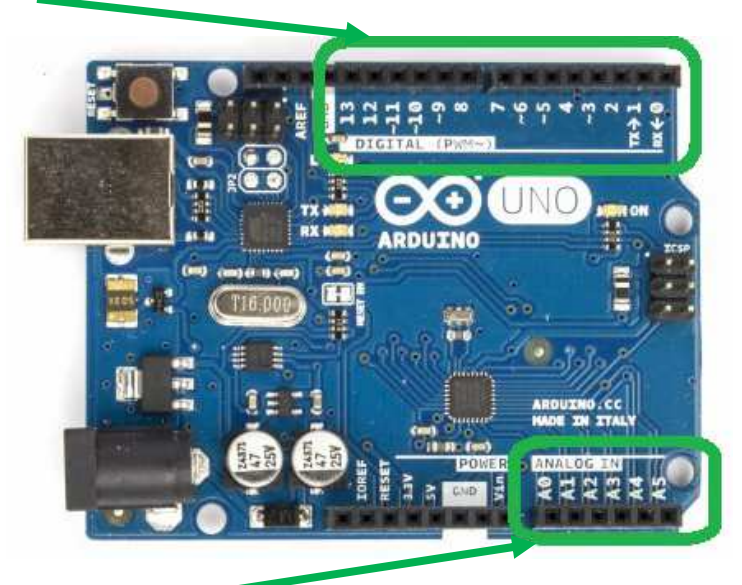

D'autres pins sont "analog" (analogiques, continues). Elles ne peuvent être qu'en lecture. Aucune pin analogique est en écriture<br>
© JMF (Tous droits réservés)

# Arduino : le matériel

- **XCe n'est pas gratuit :- (**
- Mais très bon marché :-)
- Une carte Arduino Uno seule coûte ~20€
- Euh, il faut quelques composants (capteurs, actuateurs, cables, etc.)
- $*$ **Un bon compromis : le Arduino Starter Kit, contenant une carte** Arduino Uno, des composants et cables, un tutorial (avec 15 projets). Est disponible en français pour ~90€

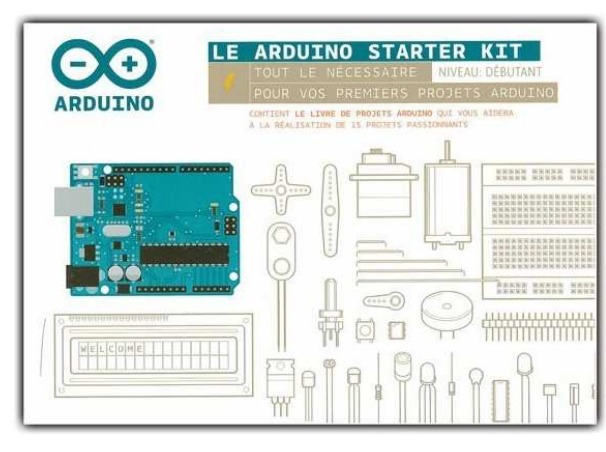

# Caractéristiques dumicrocontrôleur ATmega328

- *x* processeur : 8 bits
- $\text{R}$ alimentation : 6-20 V max
- microcontrôleur : ATmega328
- broches d'entrée/sortie numériques : 14 (dont 6 peuvent servir de sortie analogiques PWM)
- 40 mA CC par broche E/S, 50 mA CC par broche 3.3 V
- entrées analogiques : 6
- mémoire flash : 32 ko (ATmega328) dont 0,5 ko utilisé par l'amorce
- SRAM : 2 ko (ATmega328)
- **&EEPROM : 1 ko (ATmega328)**
- vitesse d'horloge : 16 MHz

# Arduino : l'environnement de développement

#### Voir <sup>à</sup> https://www.arduino.cc/en/Main/Software

Download the Arduino Software

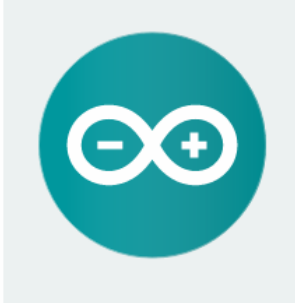

#### ARDUTNO 1.6.7

The open-source Arduino Software (IDE) makes it easy to and upload it to the board. It runs on Windows, Mac OS X, and Linux. The environment is written in Java and based on Processing and other opensource software

This software can be used with any Arduino board. Refer to the Getting Started page for Installation instructions

**Windows Installer Windows 7IP** file for non admin install

Mac OS X 10.7 Lion or newer

Linux 32 bits Linux 64 bits

**Release Notes** Source Code **Checksums** 

Le télécharger, c'est gratuit ! et l'installer

## Lancement de l'IDEArduino

 $BIDE = Integrated Development Environment = Environment$ développement intégré

Au lancement on a :

 Editeur de texte pour rédiger le programme

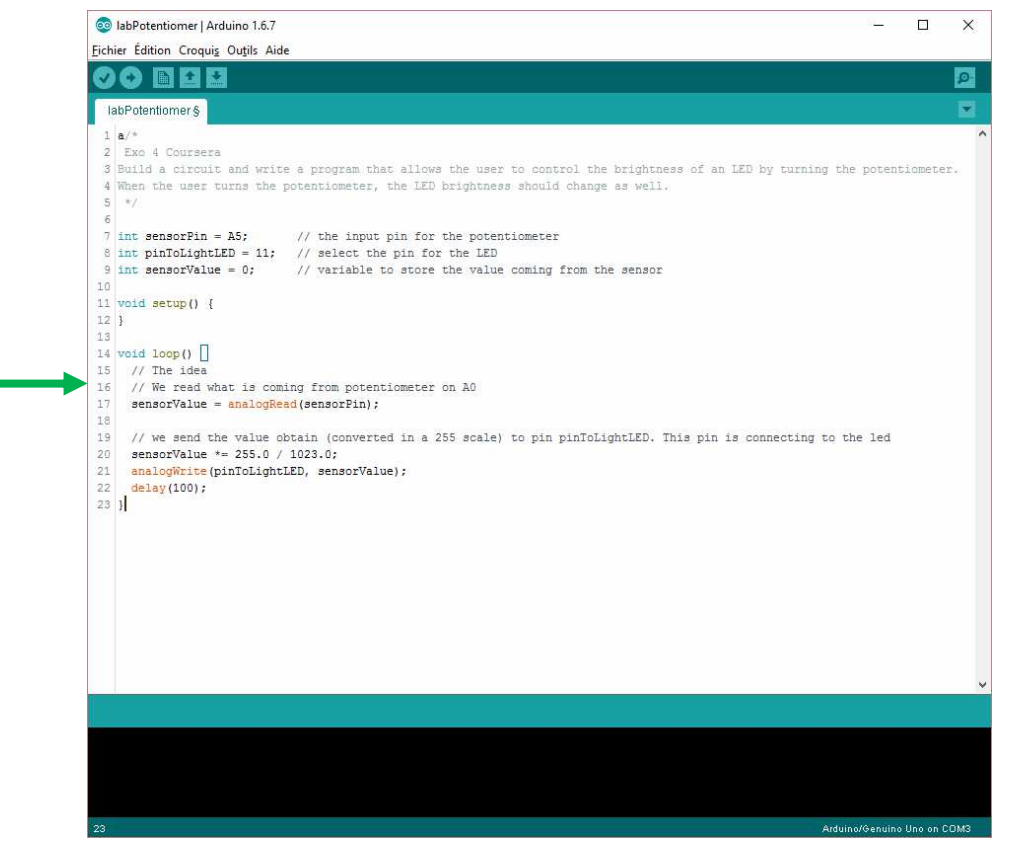

# Arduino, matériel et logiciel : résumé

- "Your learning will be enhanced if you purchase the recommended hardware for this course. I recommend the Arduino Uno Rev 3 Ultimate Starter Kit, http://www.vilros.com/ultimatestarter-kit.html which costs approximately \$54.99 USD. You don't need to purchase any software but you will need to download the Arduino IDE for free from https://www.arduino.cc/
- **Heta** you do not have an Arduino, you can use the web-based Arduino simulator at 123d.circuits.io. You will need to create a free account. There are instructional videos on that website that will teach you how to use the simulator."
- **Bref on peut avoir un émulateur de cartes et de composants pour** Arduino à partir du site 123d.circuits.io. Il suffit de se créer un<br>compte gratuit. On peut ainsi garder (dans le cloud) ses (ces) compte gratuit. On peut ainsi garder (dans le cloud) ses (ces) développements

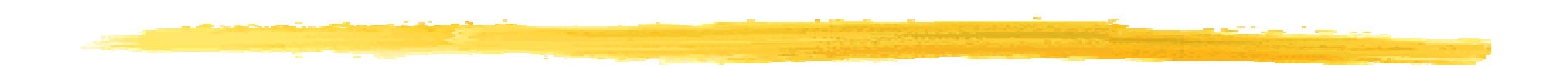

#### Fin